## **ANR EVENT SERVK**

MICHIGAN STATE UNIVERSITY EXTENSION

## EMS – Creating a Registrant

(This document is not fully accessible. If you required an accessible document please contact ANR Event Services at 517-353-3175 or [events@anr.msu.edu.](mailto:events@anr.msu.edu))

Log in to the Events Management System to add a new registrant.

- 1. On the event dashboard click on Registrant Roster in the Manage Event box.
- 2. Click the appropriate registration box.

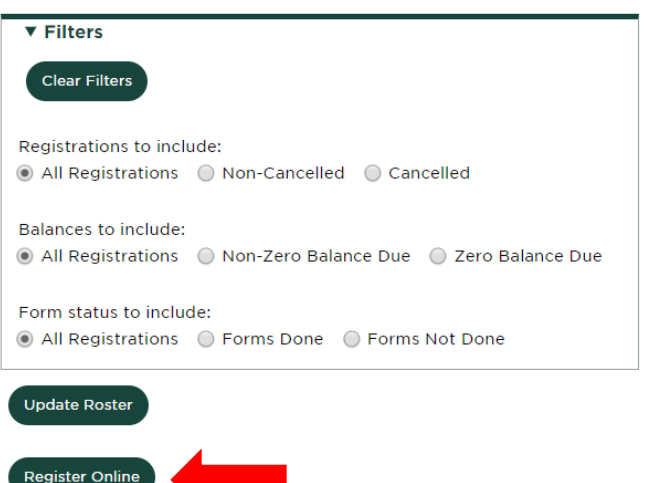

- 3. Complete the registration, clicking next on each page.
- 4. When you get to the Select a Payment Method screen, if requiring a payment, check No Changes and change the Amount Paid to 0.00.
- 5. Once complete, send an invoice s the registrant can complete payment. For information on sending an invoice refer to the Sending an Invoice procedure.